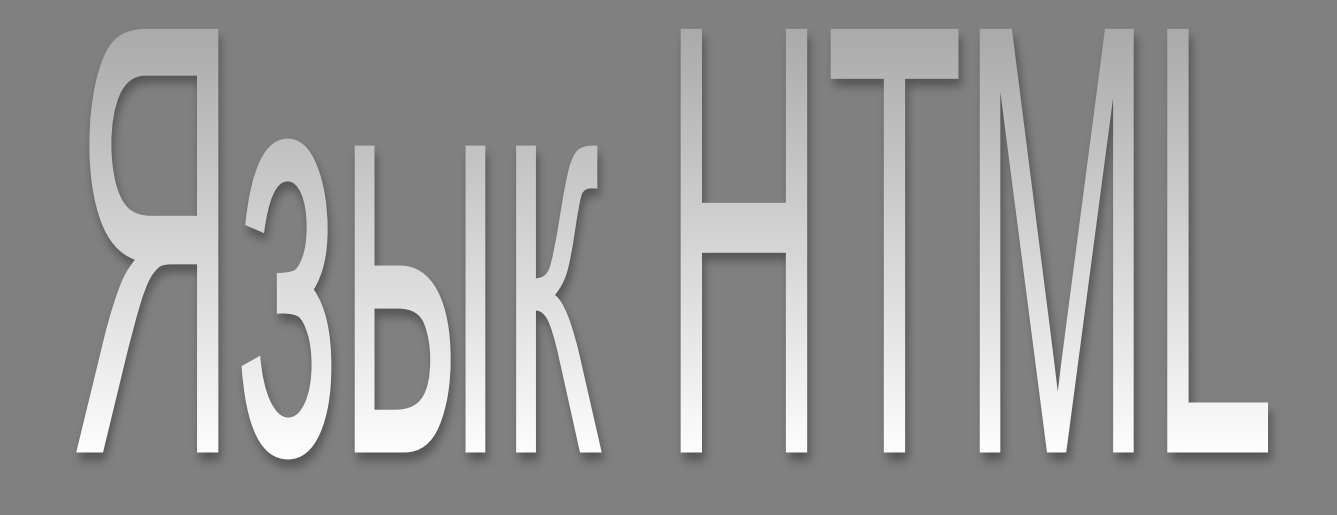

Катанов Александр Гребешков Александр

# Содержание:

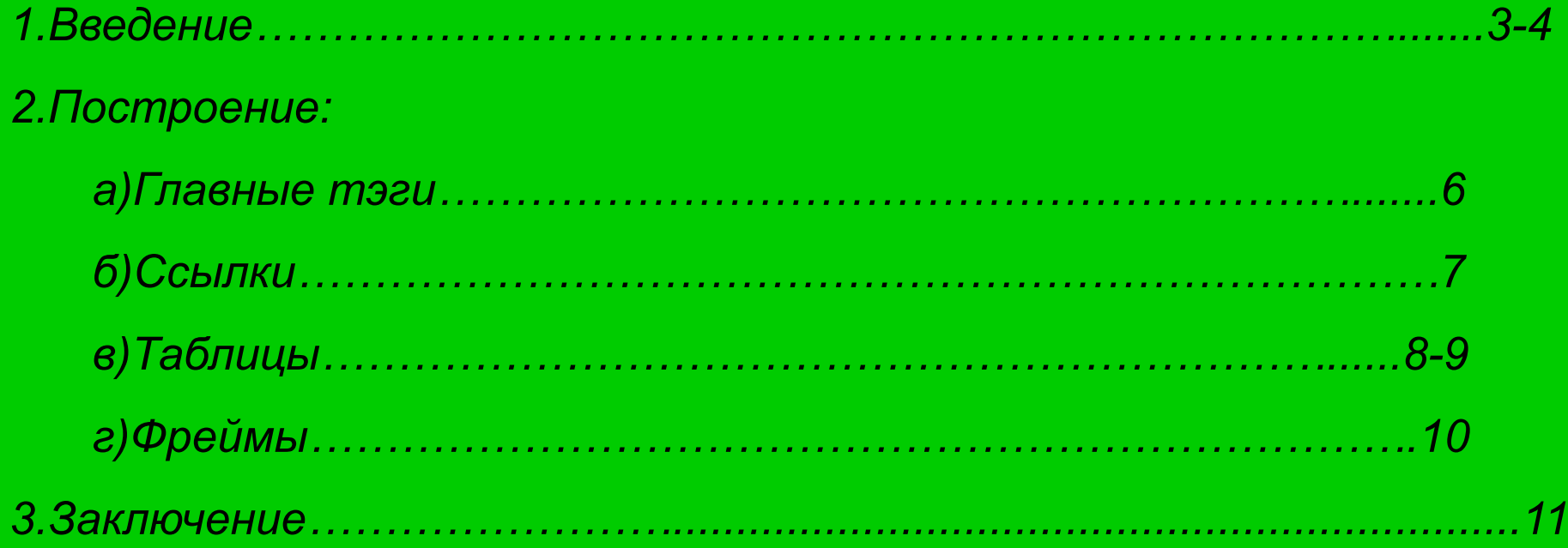

#### **Введение**

*World Wide Web (Web)* - это сеть информационных ресурсов.

Каждый ресурс в Web - документ HTML, изображение, видеоклип, программа и т.д. Чтобы представить информацию для глобального использования, нужен универсальный язык, который понимали бы все компьютеры. Языком публикации, используемым в World Wide Web, является HTML (HyperText Markup Language - язык разметки гипертекстов). Используя этот язык в стандартной программе Блокнот, мы написали свой сайт.

То, как будут выглядеть картинки, текст и другие элементы на странице, и как они будут располагаться относительно друг друга, определяют метки (tags или тэги).

3 Тэга – это зарезервирумое слово или команда, которая предназначена для удобства разметки. Сами тэги не отображаются на странице. Отображается только, то что находится внутри них. Тэг – это контейнер, который может содержать внутри себя тэги. И так html предназначен для написание страниц, которые можно расположить в Интернете. А сам сайт характеризуется несколькими связанными между собой гиперссылками страницами.

#### **Построение**

<HTML> <head> </head>  $<$ body>  $<$ /body> </HTML>

<html> <head> <title>Мой первый шаг </title> </head> <body> Здравствуйте, это моя первая страница.  $br>$ Добро пожаловать! :) </body> </html> посмотреть

Создание сайта можно делать на многих программах (например: Блокнот, Microsoft Word, Macromedia HomeSite и др.). Расширение у документа должно быть **\*.html** или **\*.htm**

Расположение тэг должно быть последовательным (например <тэг1><тэг2><тэг3> ... </тэг3></тэг2></тэг1> ).

<тэг> - открывающий.

</тэг> - закрывающий.

#### **Главные тэги**

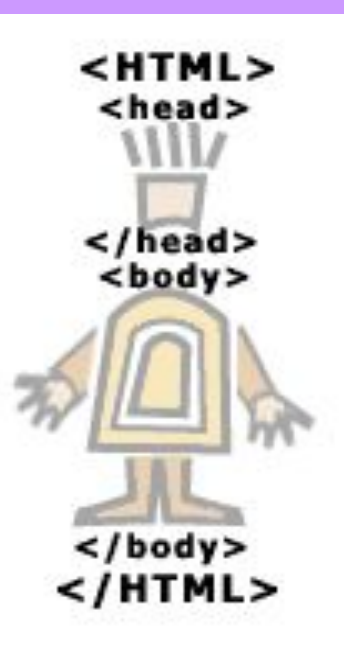

**<html> </html>** - тэг с которого всё начинается (так сказать начало).

**<head> </head>** - голова документа (в этой тэге размещается служебная информация.).

**<title> </title>** - этот тэг предназначен для изменения заголовка окна страницы.

Дальше идет тэг **<body> </body>** - тело документа. То что располагается между этой тэгой, непосредственно содержание документа. В этом тэге можно вписывать дополнения. Т.е. можно изменить цвет фона или изменить шрифт и т.д.

## **Ссылки**

Интернет страничка может состоять из нескольких документов. Один из них главный - он открывается первым и должен обязательно лежать на вашем сайте в интернете. Остальные документы могут лежать в одной директории (папке), а могут в разных. При помощи ссылок мы связываем эти документы. Ссылкой может быть текст (фраза, слово), а может быть и картинка.

Тэг **<a></a>** делает ссылкой заключенную в него картинку или фразу (текст).

Ссылка на текст описывается так: **Металия са и на себя на себя в са едини** са **href="photos/prf.html">мои фотографии</a>** Ссылка на картинку так: *A* **Example 28 Example 28 C href="photos/prf.html"><img src="photo.gif"></a>**

## **Таблицы**

Таблицы задаются тэгом : **<table> </table>**!!! Но таблицы состоят из столбцов и строчек. И надо обязательно указывать сколько их. Прописываются они тэгами : **<tr> </tr>** - строчка таблицы. **<td> </td>** - столбец таблицы.

Перед вами таблица состоящая из двух строчек и трех столбцов.

<table>

 $<$ tr $>$ 

 $<$ td> $<$ /td>

 $<$ td> $<$ /td>

 $<$ d $>$  $<$ /td $>$ 

 $\langle t \rangle$ 

 $<$ tr $>$ 

 $<$ td> $<$ /td>

 $<$ d $>$  $<$ /td $>$ 

 $<$ td> $<$ /td>

 $\langle$ /tr $>$ 

</table>

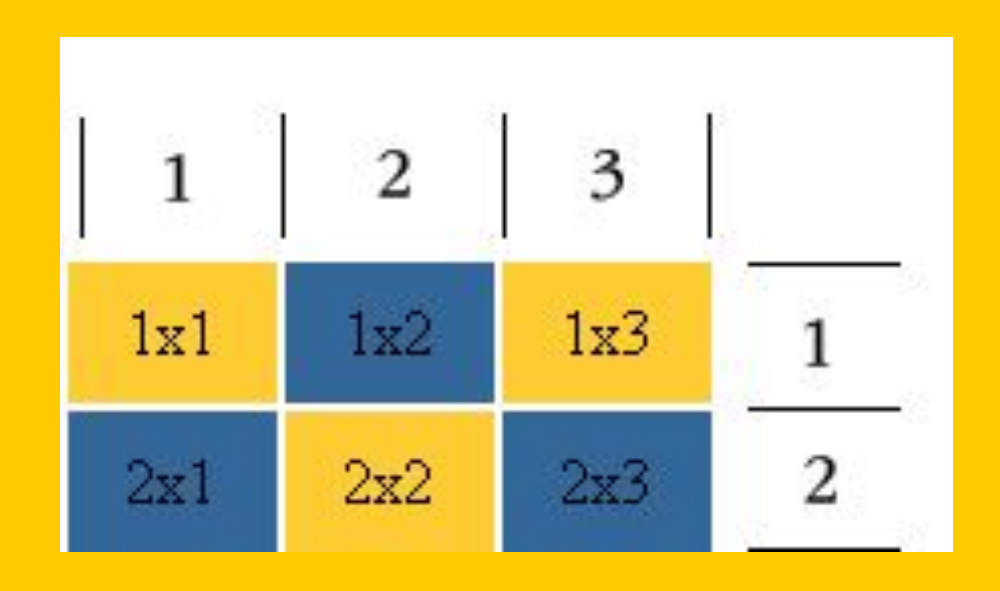

# **Таблицы**

В тэге и под тэгами таблицы можно вписывать дополнения. Например ширину, высоту, толщину и др. Например изменение высоты и длинны делается так:

## **<td height = "35" width = "50">**.

Так же столбцы и строчки можно совмещать в одну. Ну если вам надо получить таблицу как на картинке. То для этого существуют дополнения к подтэгам таблицы **colspan (**определяет количество столбцов, на которые простирается данная ячейка**)** и **rowspan (**количество рядов**)**.

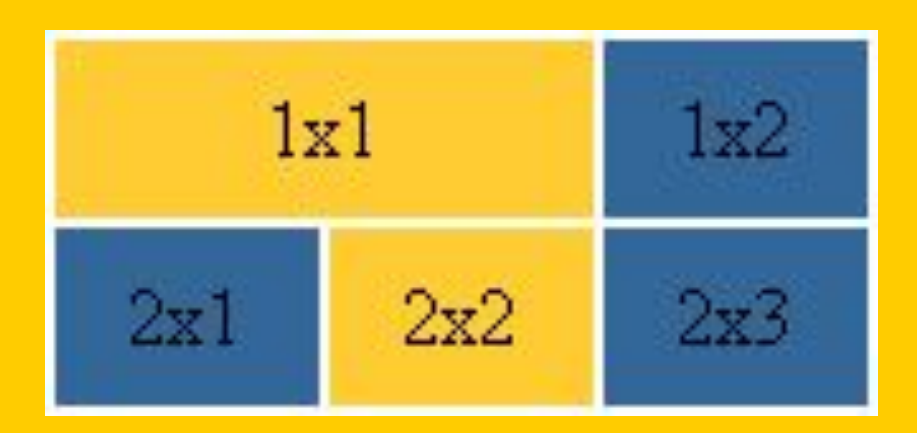

# **Фреймы**

Фреймы позволяют нам открыть в окне браузера – не одно, а одновременно несколько документов (т.е. он делит окно браузера на два или несколько частей).

Фрейм обозначается **<frameset> </frameset>**. Фреймом окно браузера можно делить по-разному.

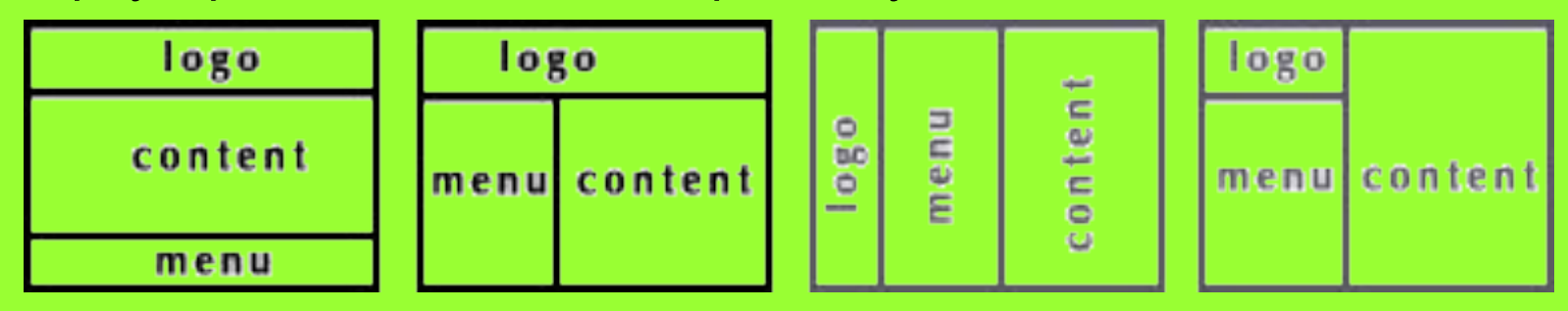

9 Так же у фреймов имеются атрибуты, которыми задаются размеры окон, их высота и длинна и т.д. Например атрибут **rows** говорит нам что фреймы будут располагаться горизонтально, так же в нем надо прописывать высоту фреймов. А атрибут **cols** расскажет, что фреймы будут отображаться вертикально. Между **<frameset>** и **</frameset>** надо указать в каком окне, какой документ будет отображаться. Это можно сделать с помощью **<frame src="\*">** где вместо \* надо в писать путь к документу.

### **Заключение**

Существует много инструментов для верстки веб-страниц, с каким из них будете работать вы - выбирать вам же. Мы рекомендуем вам опробовать разные редакторы, и только тогда уже решать, с каким вам лучше работать.

Редакторы для верстки веб-страниц бываю двух типов: *визуальные* (Macromedia Dreamweaver MX, Adobe GoLive и LiveMotion, Hotdog и др.) и *текстовые* (Homesite, HTML Pad, Notepad)

В данном проекте была кратко представлена информация о верстке веб-страниц в программе Notepad он же Блокнот. В этой программе нет никаких функций, которые облегчат вашу жизнь, но зато эта программа есть в Стандартных на компьютере у каждого пользователя. С нее можно начать свои первые шаги в написании кода, а затем уже сменить её на более понравившийся редактор. Мы когда-то сами начинали с Блокнота :)